# **CENTRO PAULA SOUZA ETEC PHILADELPHO GOUVÊA NETTO**

**Técnico em Desenvolvimento de Sistemas Integrado ao Ensino Médio**

> **Arthur Aparecido Zanerato Gustavo Felipe Claro de Souza Casquel João Pedro Vivan**

> > **AQUECENDO PATINHAS**

**SÃO JOSÉ DO RIO PRETO 2022**

**Arthur Aparecido Zanerato Gustavo Felipe Claro de Souza Casquel João Pedro Vivan**

# **AQUECENDO PATINHAS**

Trabalho de Conclusão de Curso apresentado ao Curso Técnico em Desenvolvimento de Sistemas da Etec Philadelpho Gouvêa Netto, orientado pela Prof. Camila Brandão Fantozzi, como requisito parcial para obtenção do título de técnico em Desenvolvimento de Sistemas.

**SÃO JOSÉ DO RIO PRETO**

**2022**

# **SUMÁRIO**

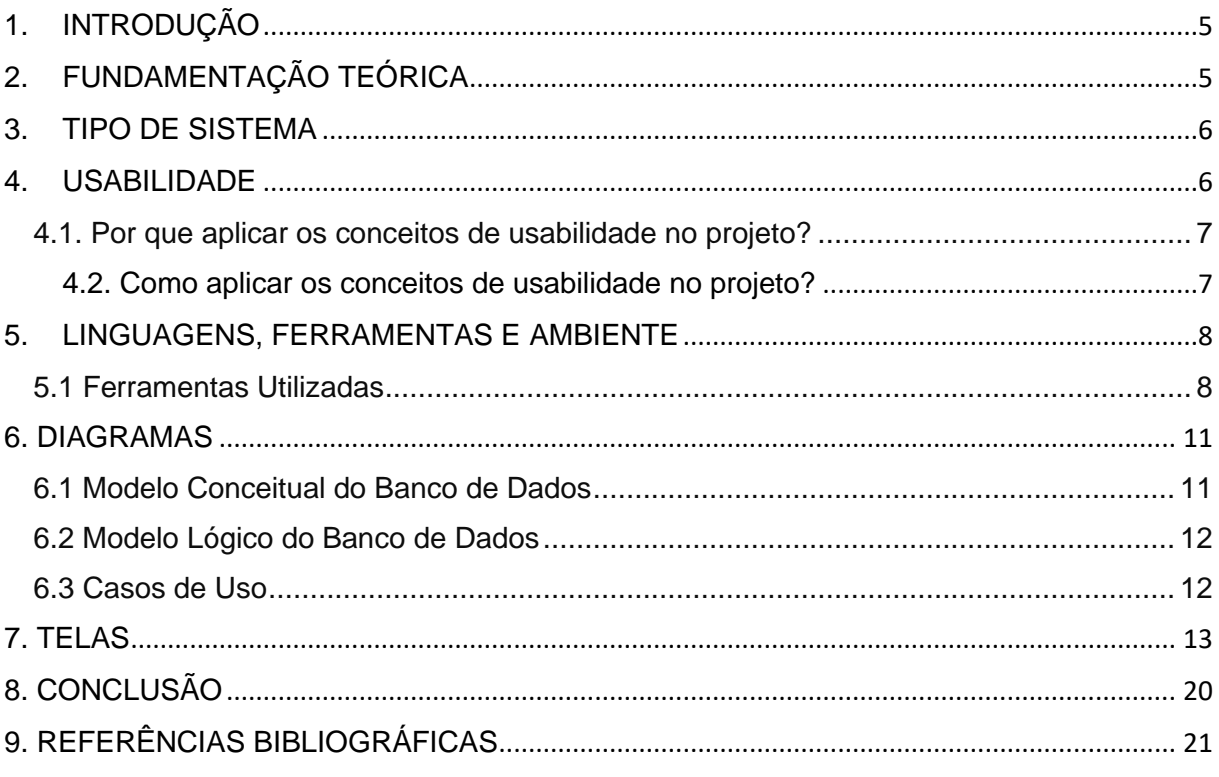

## **AGRADECIMENTOS**

Os agradecimentos vão, principalmente, para a professora e orientadora **Camila Brandão Fantozzi**, por nos orientar durante o desenvolvimento do projeto. Vão também para os professores do curso em geral e aos familiares e amigos, que auxiliaram de forma direta e indireta.

#### **RESUMO**

A procura e o abandono de animais têm crescido exponencialmente nos dias atuais. Pequenas ações governamentais e comunitárias são feitas em relação a isso e poucas pessoas se disponibilizam para resolver esses problemas. Com isso, surgiu a ONG "Aquecendo Patinhas", que recolhe, trata, e ajuda esses animais abandonados a encontrar um bom lar que possa os abrigar. Logo, o projeto a seguir foi criado comom um *site* com o objetivo de ajudar essa ONG na administração e adoção desses animais de forma mais prática, já que o cliente também terá o acesso ao *site* e, se desejar, adotar um pet.

#### **ABSTRACT**

The search for and abandonment of animals has grown exponentially these days. Small government and community actions are taken in relation to this and few people are available to solve these problems. With that, the NGO "Aquecendo Patinhas" was created, which collects, treats, and helps these abandoned animals to find a good home that can shelter them. Therefore, the following project was created as a website with the objective of helping this NGO in the administration and adoption of these animals in a more practical way, since the client will also have access to the website and, if desired, adopt a pet.

# **1. INTRODUÇÃO**

<span id="page-4-0"></span>Nos dias atuais, com a transformação digital impulsionada pela pandemia da COVID-19, surgiu a necessidade da digitalização de serviços, dentre eles o de adoção de animais.

Um dos grandes problemas observados está no setor de adoção, que é muito fragmentado, principalmente na *internet*, onde as pessoas interessadas em dar lar a um *pet* precisam recorrer as redes sociais, onde o processo de busca por adoções acaba ocorrendo de uma forma desorganizada.

# **2. FUNDAMENTAÇÃO TEÓRICA**

<span id="page-4-1"></span>Durante a pandemia, a procura pela adoção de animais aumentou e, junto a isso, o índice de abandono de animais cresceu em 61% entre junho de 2020 e março de 2021 segundo a Ampara Animal. (AMPARA ANIMAL, 2022). Na situação em que vivemos, com a transformação digital impulsionada pela pandemia da COVID-19, surge a necessidade de um *player* no setor de adoção de animais, com suas operações realizadas inteiramente pela *internet*.

Segundo dados da União Internacional Protetora dos Animais (UIPA), houve um aumento de 400% na busca de animais para adoção. Isso é um reflexo da pandemia, que fez com que as pessoas ficassem mais reclusas em suas residências. No entanto, esse entusiasmo inicial muitas vezes faz com que as pessoas não reflitam sobre a responsabilidade que é adotar ou comprar um animal. Com isso, é grande o abandono, o que só contribui para a elevação do número de animais em abrigos. (Jornal da USP,2021)

Com o aumento nas buscas por adoção, vem também o aumento contínuo no abandono de animais, onde muitas vezes são abandonados por pessoas que não tem mais condições de cuidar do *pet*, onde provavelmente o adotaram por impulso, sem pensar nos custos.

Esse crescente abandono acabou ocasionando na superlotação das ONGs e canis, onde elas acabam ficando sujeitas a desorganização por esse motivo.

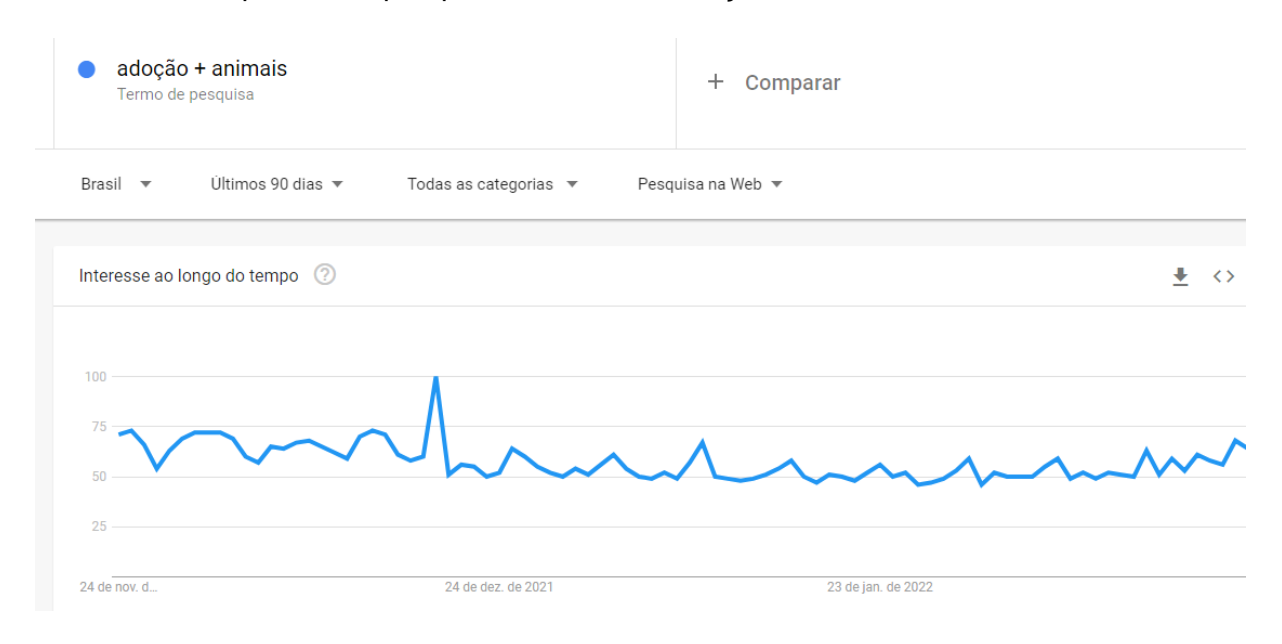

#### Gráfico 1 – Frequência de pesquisas referente a adoção de animais

#### Fonte: (*Google Trends*, 2022)

O objetivo principal é criar um *site* para ajudar a ONG Aquecendo Patinhas, visando, principalmente, em dar uma condição melhor para os animais abandonados.

# **3. TIPO DE SISTEMA**

<span id="page-5-0"></span>Após várias discussões e pesquisas, foi determinado que a criação de um *site* se tornou a melhor opção para este projeto, visto que o acesso a ele é mais rápido e prático, além de que o usuário não precisará se preocupar com o *download* de um *app* ou semelhantes.

# **4. USABILIDADE**

<span id="page-5-1"></span>A usabilidade em um *software* pode ser aplicada de diversas maneiras em um sistema, seja por exemplo, a utilização de uma interface agradável e explicativas ou até mesmo o uso de indicadores das funções dos recursos que um projeto contém.

#### **4.1. Por que aplicar os conceitos de usabilidade no projeto?**

<span id="page-6-0"></span>A aplicação de conceitos de usabilidade no projeto é importante, pois facilita e diminui o tempo necessário para o aprendizado do usuário sob o *site*. Além de que, um sistema que possuí conceitos de usabilidade aplicados, trabalha com mais fluidez e segurança, pois o usuário aprende a utilizar as funções de forma mais prática, sem muitas complicações. Um cliente que realiza suas necessidades em um sistema sempre irá preferir o projeto que foi desenvolvido para atendê-lo de uma forma mais prática e objetiva.

#### **4.2. Como aplicar os conceitos de usabilidade no projeto?**

<span id="page-6-1"></span>A aplicação pode ser feita de várias maneiras, dentre elas é possível citar algumas:

• A criação e implementação de uma interface gráfica agradável, onde o usuário não encontrará dificuldades para navegar pelo *site*, além de que, facilita o entendimento e compreensão sobre o projeto.

• Ícones e botões autoexplicativos, onde podem possuir, por exemplo, ícones referentes as funções, como *login* e cadastro. Além de ícones, podemos citar também botões, onde deixam de maneira explicita a sua função e objetivo.

• Um sistema não precisa necessariamente conter diversas funções para ser bom, basta elas serem explicativas e fáceis de usar. O usuário irá preferir mais um *site* com poucas funções, porém explicativas e simples de manusear, do que um *site* com inúmeras funções, mas sem nenhuma indicação de sua utilização. Portanto, é importante aplicar no sistema, o uso de funções e áreas em que o usuário irá tomar o conhecimento de sua utilização e objetivo facilmente.

# <span id="page-7-0"></span>**5. LINGUAGENS, FERRAMENTAS E AMBIENTE**

Com a utilização de *softwares* de codificação e *design,* foi criado um *site* apoiando, gratuitamente, a ONG Aquecendo Patinhas, facilitando a administração dos animais, o acesso e a praticidade do usuário que deseja adotar um *pet*.

O usuário faz o *login* como um cliente ou funcionário. O cliente escolhe os animais que deseja adotar, entrando em contato com o funcionário e, se quiser, ajudar a ONG monetariamente. O funcionário, por outro lado, adiciona um *pet* disponível para a adoção, além de alterar ou excluir suas informações

O *site* conta com várias telas, sendo elas: a tela de *login* e cadastro, cadastrar *pet*, menu principal para o usuário comum e administrador, adoção, contribuição, informações sobre o *pet*, edição de informações sobre o *pet*, requisições, erro 401 e erro 404, informações sobre a ONG, Finais Felizes e contato.

# <span id="page-7-1"></span>**5.1 Ferramentas Utilizadas**

*Visual Studio Code:* Codificação e programação do *site;*

• Figura 1 *Visual Studio Code* – Ferramenta de Programação

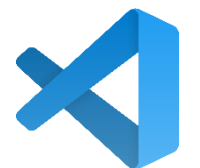

Fonte: (Wikimedia, 2022)

• *GitHub:* Compartilhamento de alterações nos códigos entre os membros, além de ser usado como *backup* do *site;*

Figura 2 *GitHub* – *Backup* e compartilhamento de códigos

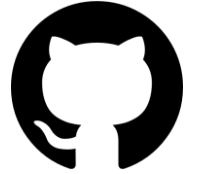

Fonte: (Flaticon, 2022)

•*GitHub Desktop***:** Ferramenta de *backup*, visualização, compartilhamento e pré-visualização de estrutura de códigos.

Figura 3 *GitHub Desktop* – *Backup*, compartilhamento e análise da estrutura de códigos

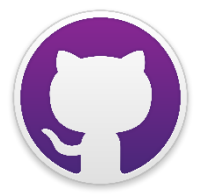

Fonte: (Wikimedia, 2022)

• *Figma e Photoshop:* Criação do *design* das telas do *site;*

Figura 4 *Figma* – Ferramenta de *design*

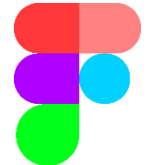

Fonte: (Wikipedia, 2022) Figura 5 *Photoshop* – Ferramenta de *design*

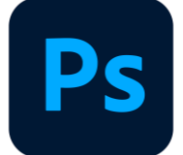

Fonte: (Logodownload, 2022)

• *Word e PowerPoint:* Criação da documentação e apresentação de *slides***;** Figura 6 *Word* – Ferramenta de criação de documentos

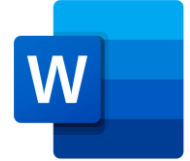

Fonte: (Logosmarcas, 2022) Figura 7 *PowerPoint* – Ferramenta de *slides* e apresentações

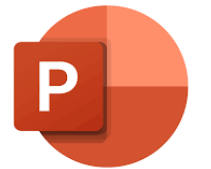

Fonte: (Logospng, 2022)

•*XAMPP***:** Servidor que possibilita a conexão do *site* com o Banco de Dados. Figura 8 *Xampp* – Conexão com o banco de dados

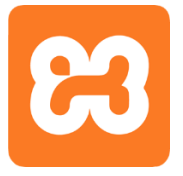

Fonte: (Seeklogo, 2022)

•*phpMyAdmin***:** Site utilizado para criação, edição e uso do banco de dados do

*site*.

Figura 9 *phpMyAdmin* – Criação e manuseio do banco de dados

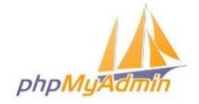

Fonte: (Fashionsista, 2018)

•*Astah Community***:** *Software* utilizado na criação e edição do diagrama de Caso de Uso.

Figura 10 *Astah* – Criação do diagrama de Caso de Uso

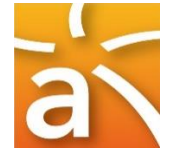

Fonte: (Bytezin, 2021)

•*BR Modelo***:** *Software* utilizado na criação e edição do Diagrama Entidade Relacionamento (DER).

Figura 11 *BR Modelo* – Criação do Diagrama Entidade Relacionamento

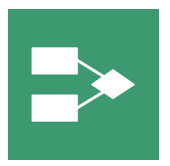

Fonte: (BrModeloWeb, 2022

•*GIMP***:** *Software* utilizado para a edição de projetos de imagens menores. Figura 12 *GIMP* – Edição de imagens menores

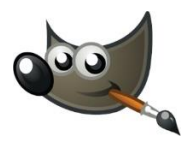

Fonte: (seekLogo, 2017)

### <span id="page-10-0"></span>**6. DIAGRAMAS**

### **6.1 Modelo Conceitual do Banco de Dados**

<span id="page-10-1"></span>Existem 4 tabelas (entidades) no diagrama entidade relacionamento. O funcionário, que possui seu identificador (id), nome, senha e email, onde o nome, senha e email são criados na hora do cadastro. O funcionário pode cadastrar um animal na tabela pet, onde a mesma possui como campos o id, nome, sexo, idade, raça, descrição, o tipo\_pet (gato ou cachorro), e a imagem (img). A tabela cliente é responsável por adotar um pet cadastrado pelo funcionário, a tabela cliente possui como campos o id, nome, senha, email e telefone (para entrar em contato a ONG sobre a adoção). O cliente pode adotar pets pela tabela de adoção, que possui como campos o id, o código do cliente (cod\_cliente), o código do pet (cod\_pet), a aprovação (que será definida como sim ou não pelo funcionário no momento da adoção) e o campo data (onde será a data de adoção do animal).

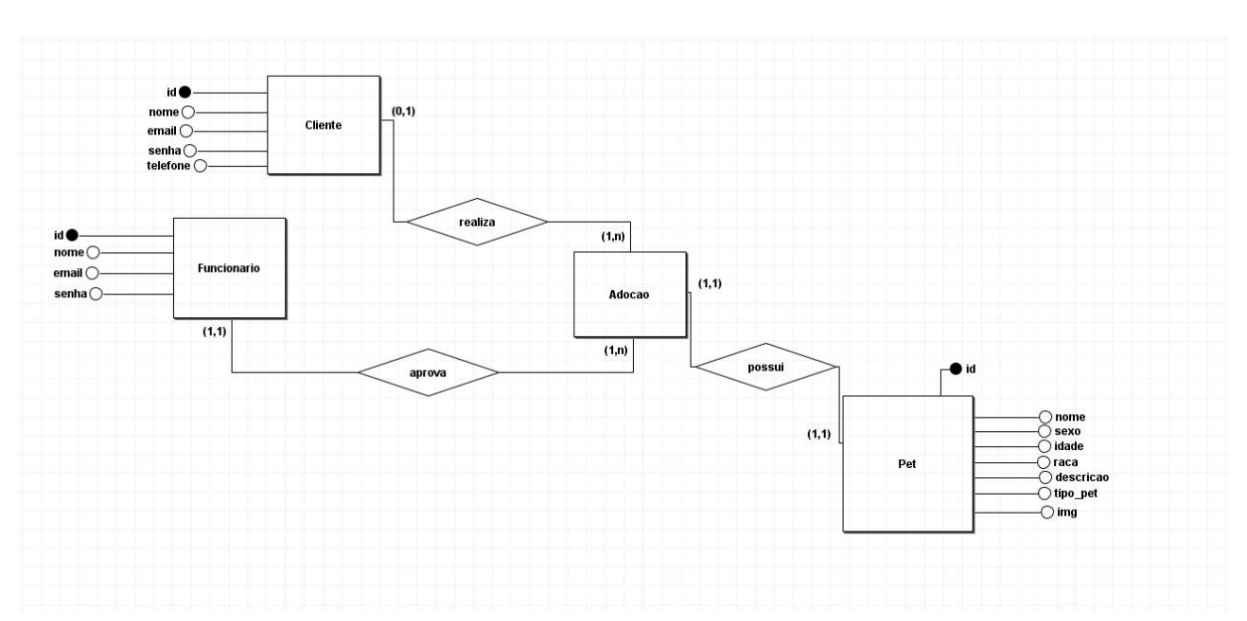

Figura 8 – Modelo Conceitual do Banco de Dados

Fonte: (Do próprio autor, 2022)

# <span id="page-11-0"></span>**6.2 Modelo Lógico do Banco de Dados**

Figura 9 – Modelo Lógico do Banco de Dados

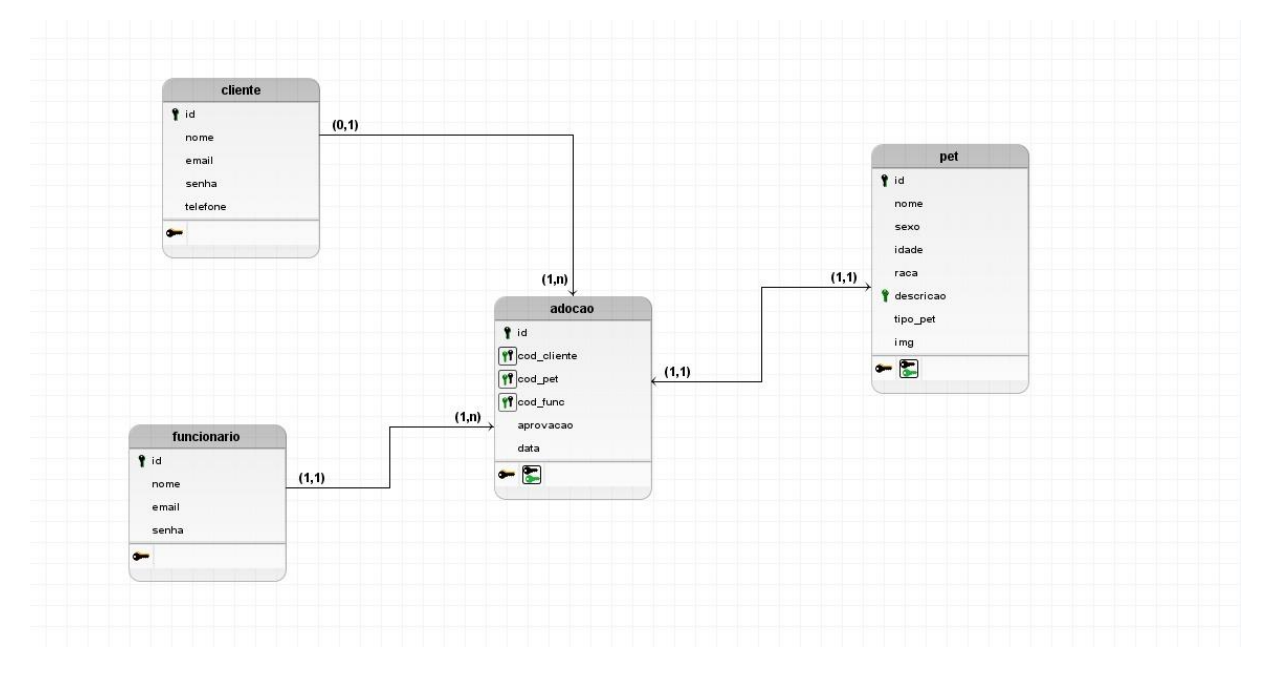

Fonte: (Do próprio autor, 2022)

# **6.3 Casos de Uso**

<span id="page-11-1"></span>No diagrama de casos de uso, podemos ver que há duas entidades, o funcionário e o cliente. O cliente precisa efetuar o login no site para ter acesso a algumas funções, ao logar ele pode editar seus dados cadastrais, entrar em contato com a ONG e adotar o pet ao visualizá-lo. Já o funcionário pode realizar outras funções quando efetuar o login, essas funções incluem, gerenciar um cliente, cadastrar um novo funcionário, cadastrar um novo animal e visualizar um pet (ao visualizar ele possui a opção de editar ou excluir o animal

Figura 10 – Diagramas de Casos de Uso

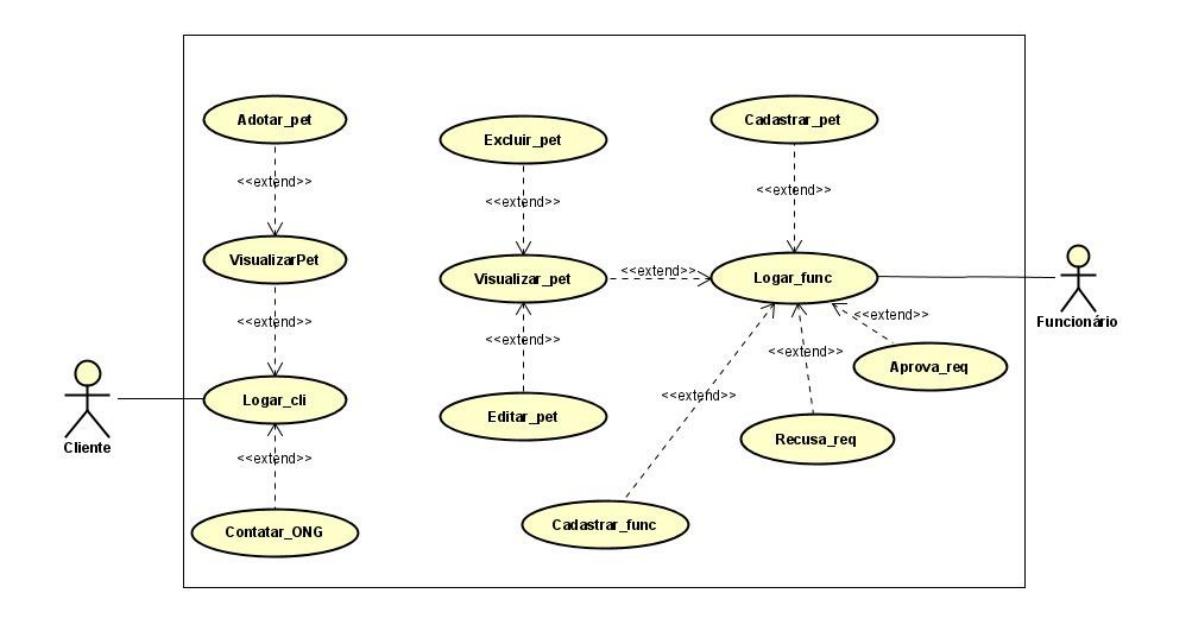

Fonte: (Do próprio autor, 2022)

# <span id="page-12-0"></span>**7. TELAS**

Figura 11 – Login

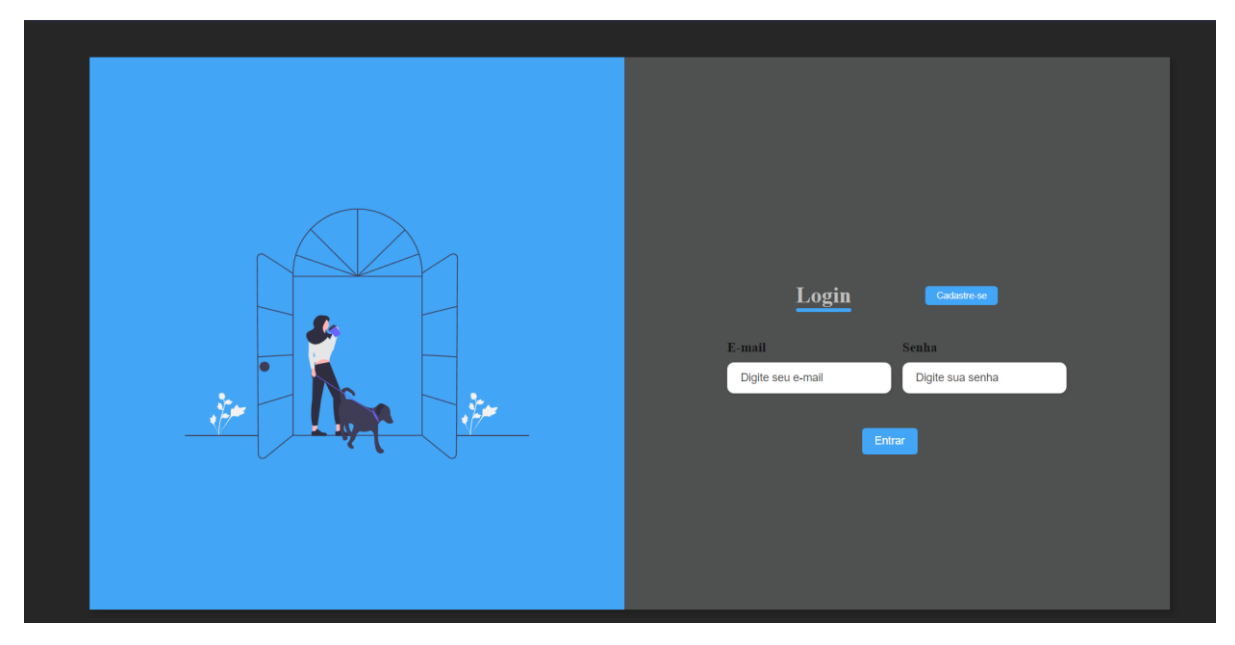

Fonte: (Do próprio autor, 2022)

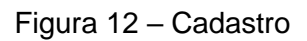

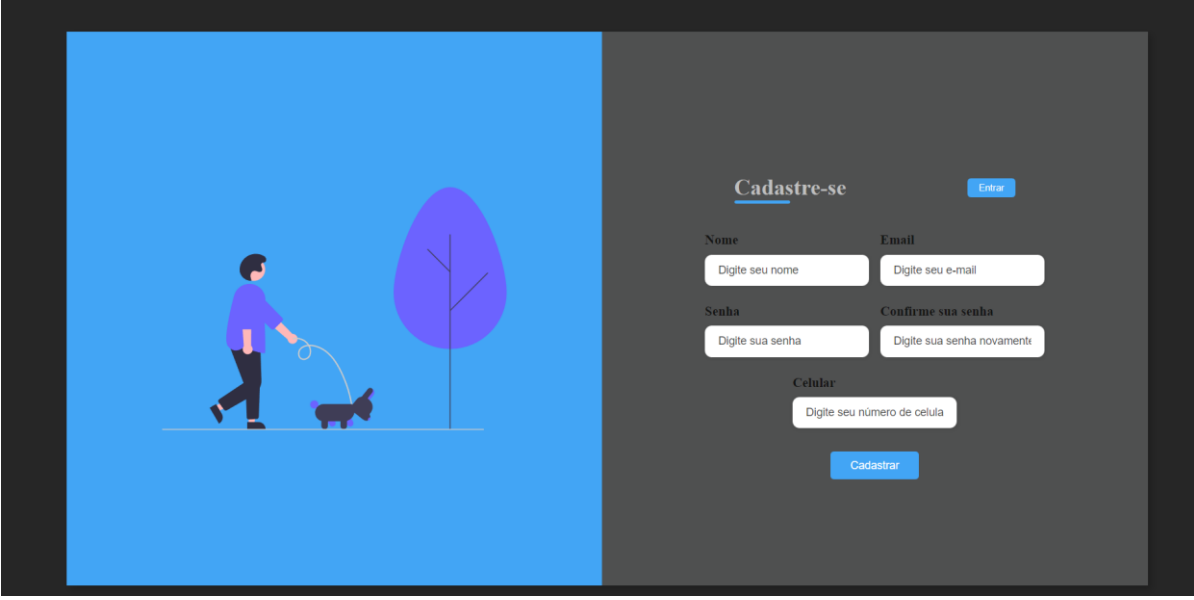

Fonte: (Do próprio autor, 2022)

Figura 13 – Tela Principal

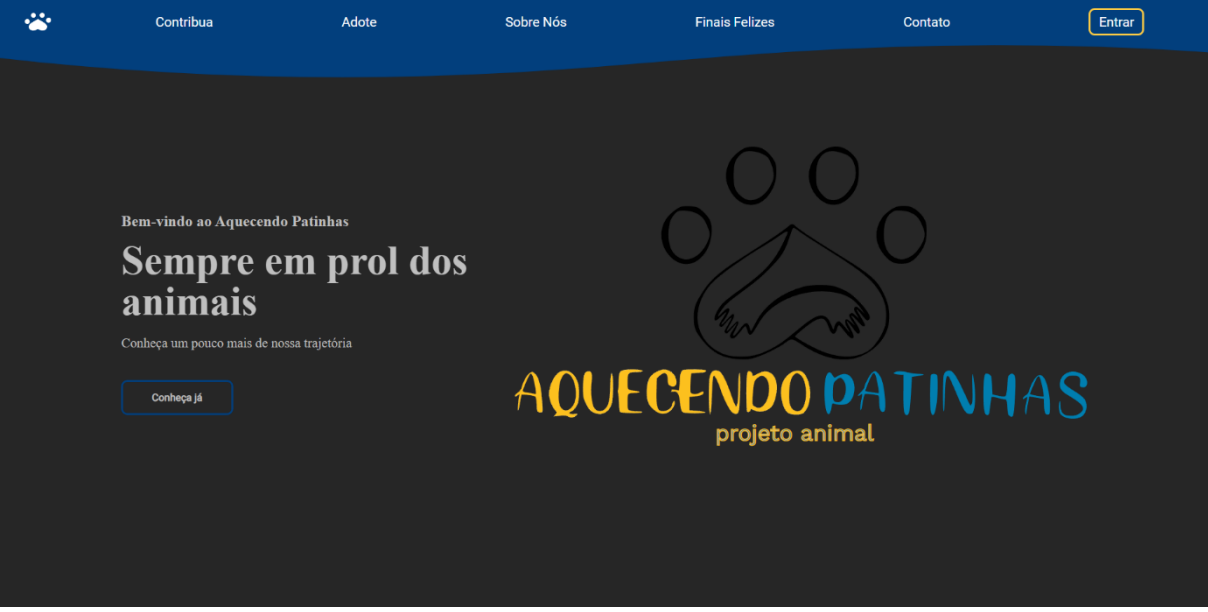

Fonte: (Do próprio autor, 2022)

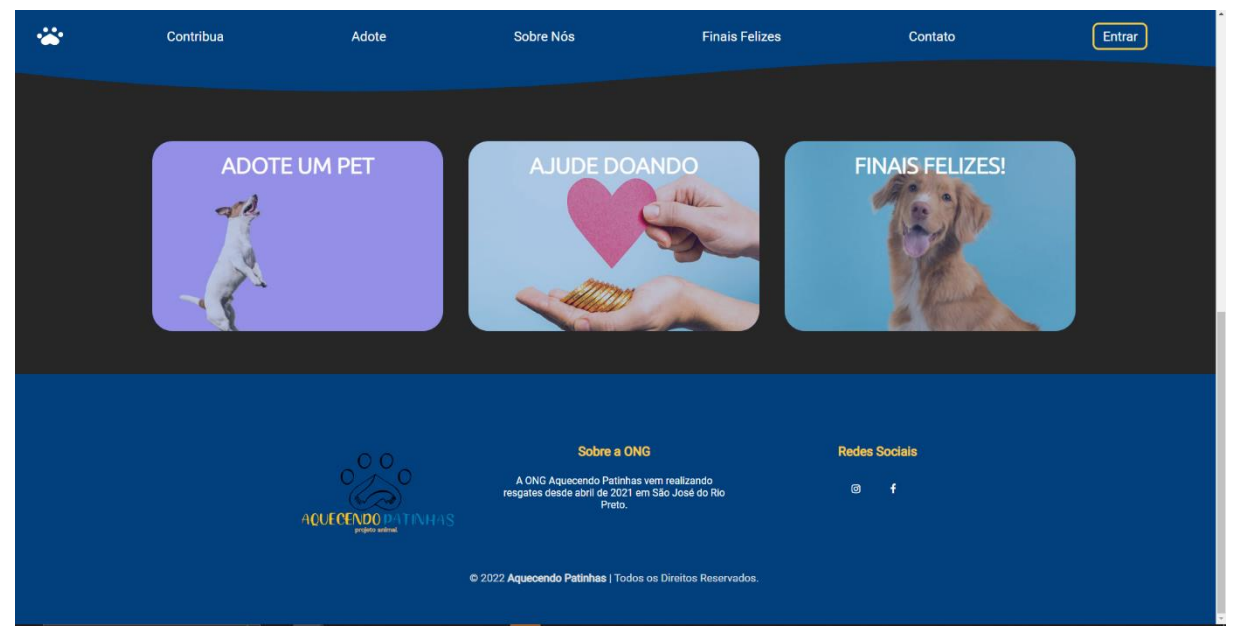

Fonte: (Do próprio autor, 2022)

Figura 14 – Tela Principal (2)

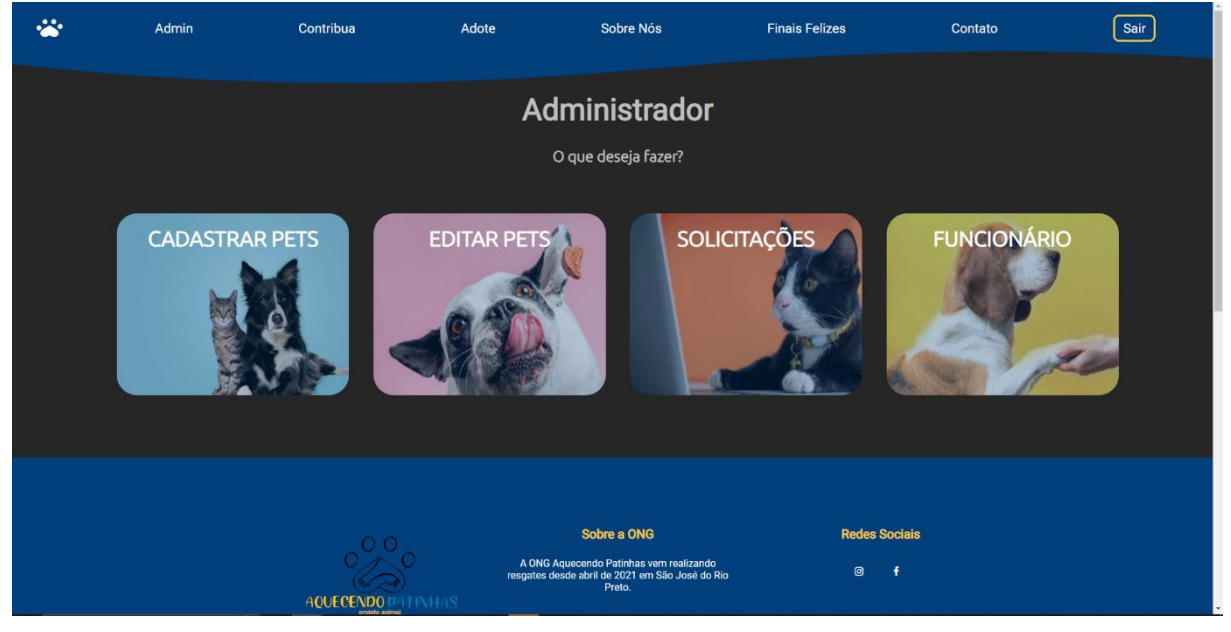

Figura 15 – Tela Principal do Administrador

Fonte: (Do próprio autor, 2022)

#### Figura 16 – Contribua

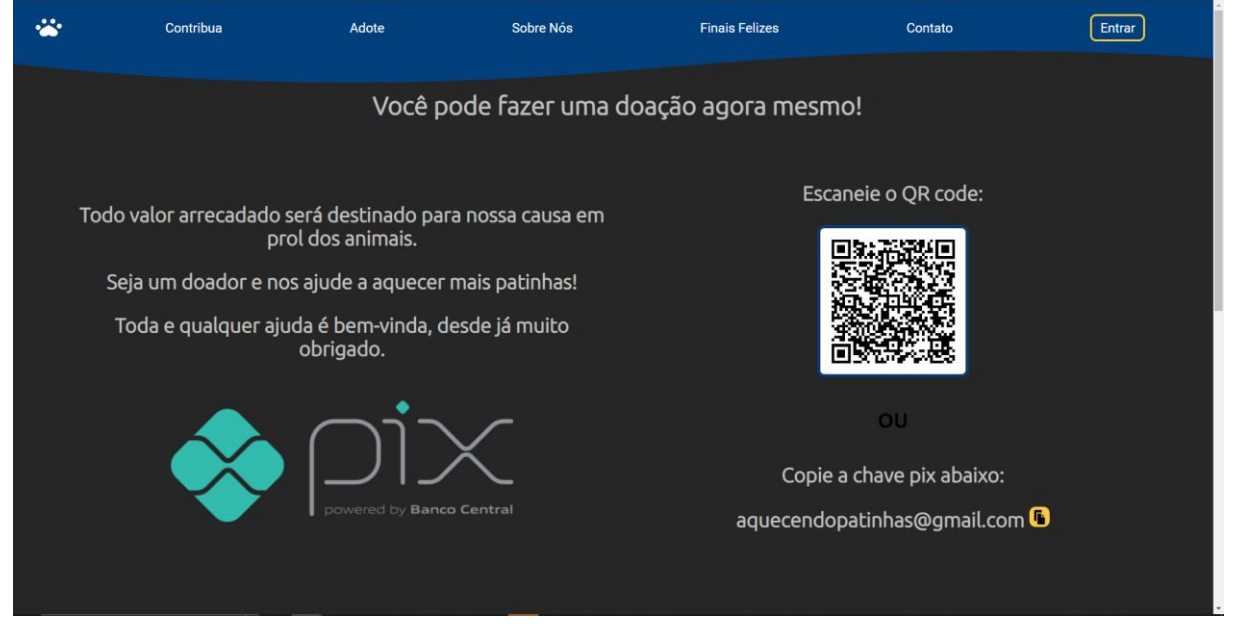

Fonte: (Do próprio autor, 2022)

Figura 17 – Adote

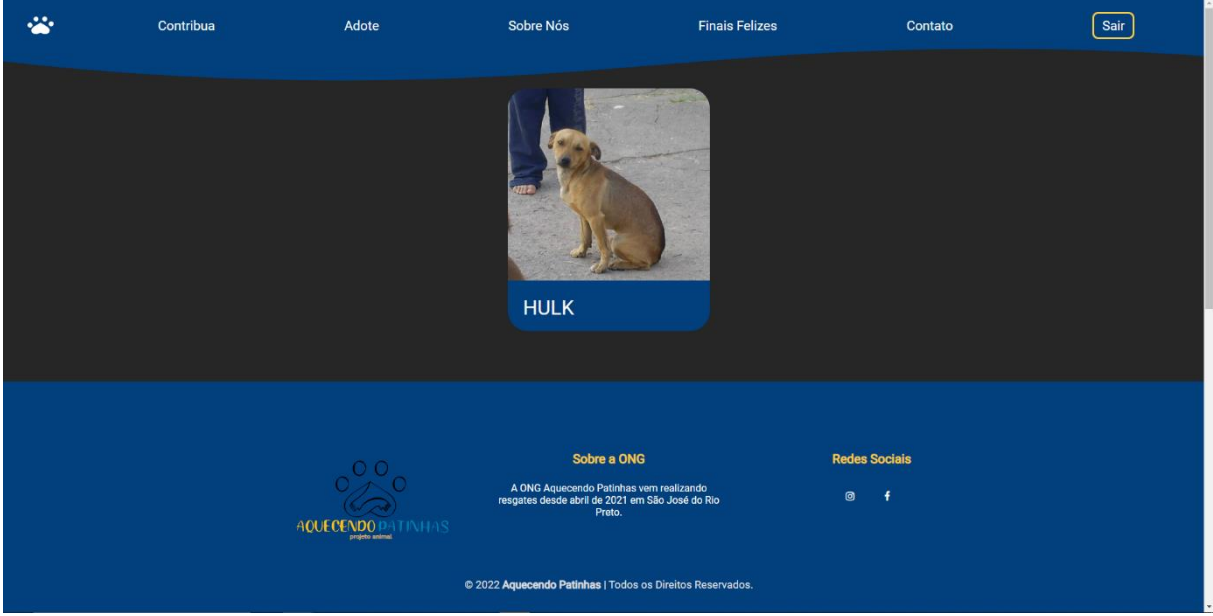

Fonte: (Do próprio autor, 2022)

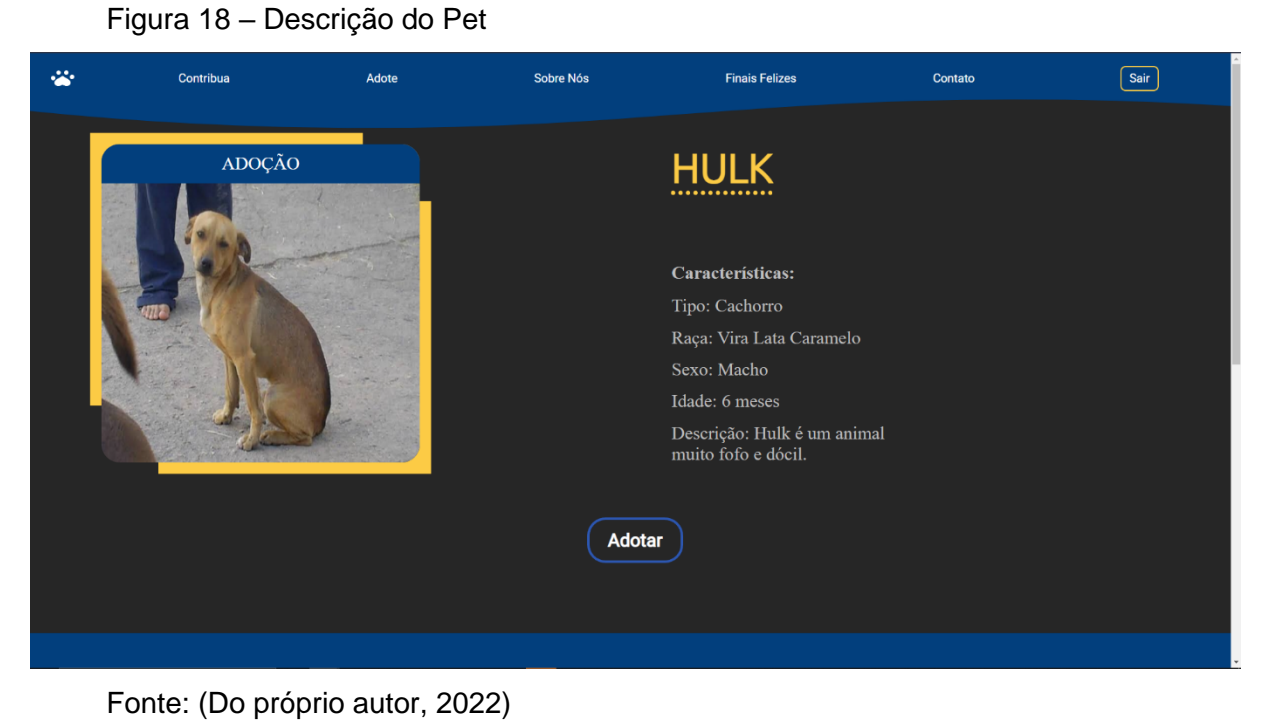

Figura 19 – Cadastro de Pet

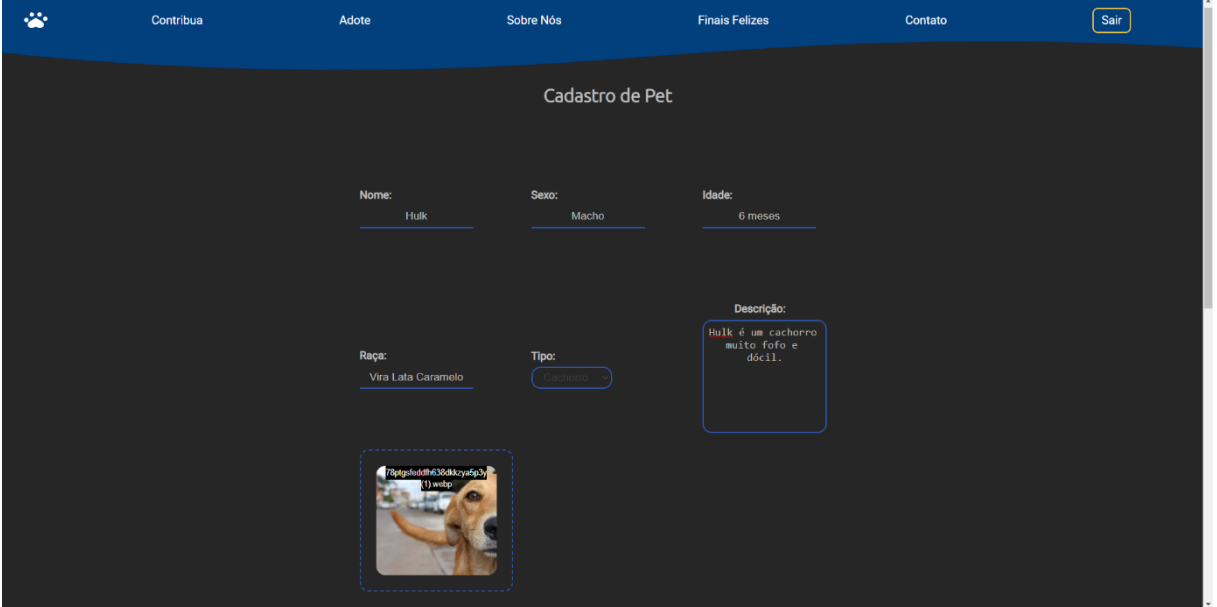

Fonte: (Do próprio autor, 2022)

### Figura 20 – Sobre Nós

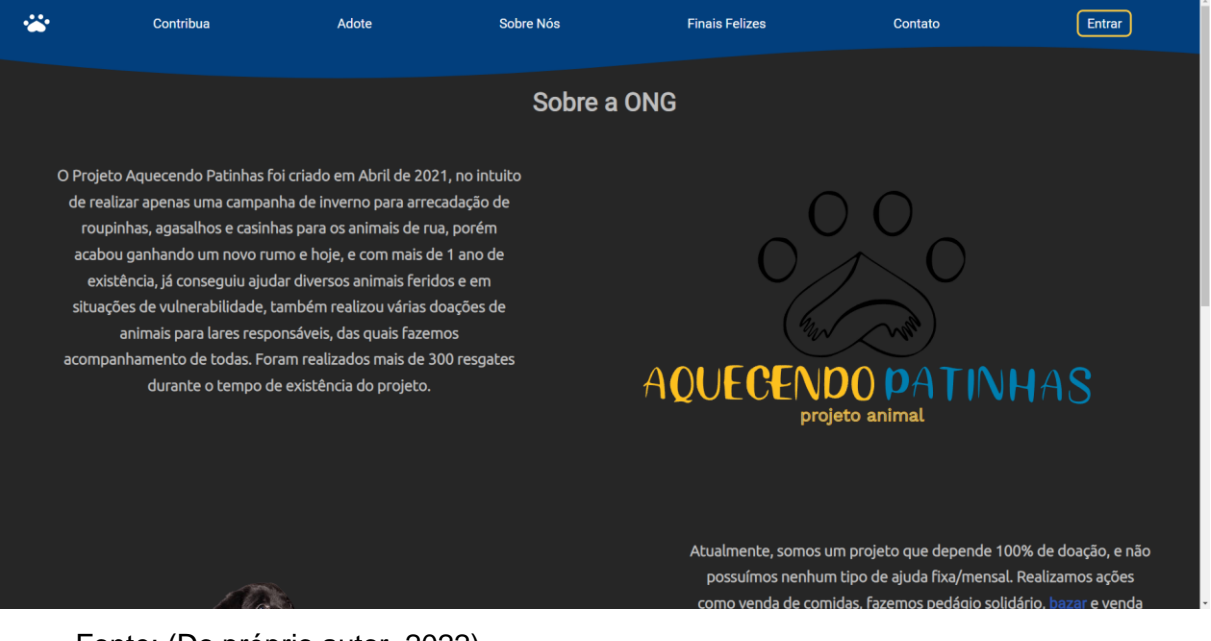

Fonte: (Do próprio autor, 2022)

# Figura 21 – Sobre Nós (2)

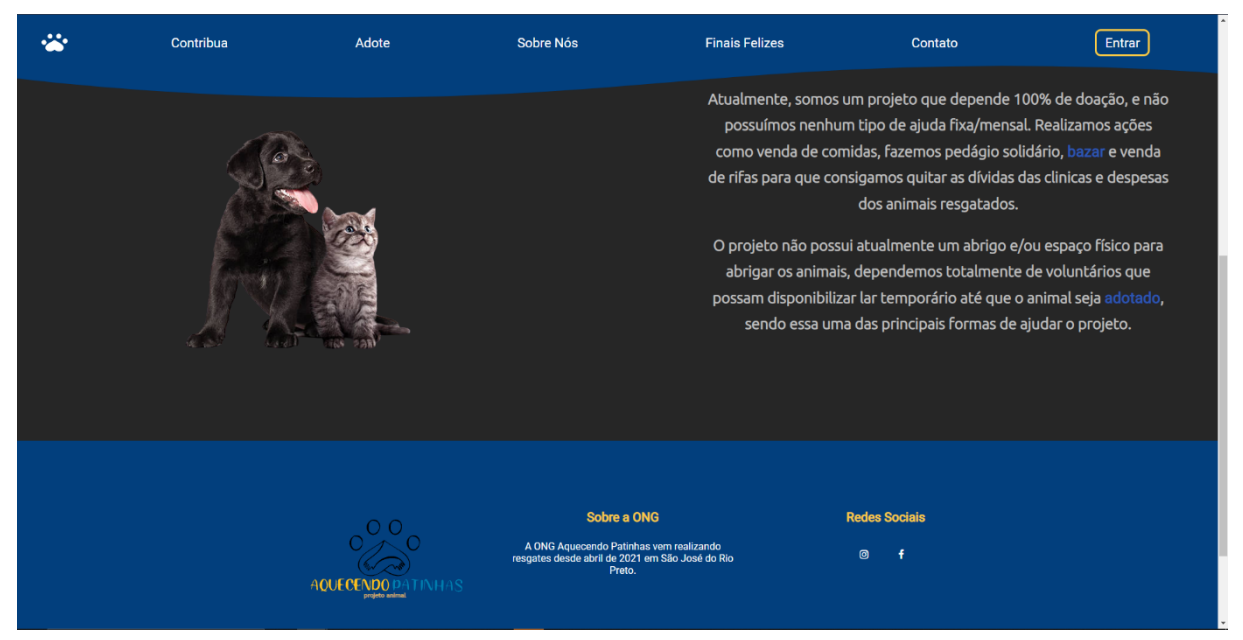

Fonte: (Do próprio autor, 2022)

# Figura 22 – Finais Felizes  $\ddot{\bullet}$  $\boxed{\text{Sair}}$ Contribua Adote Sobre Nós **Finais Felizes** Contato Hulk Sobre a ONG **Redes Sociais**  $\frac{000}{20}$ A ONG Aquecendo Patinhas vem realizando<br>resgates desde abril de 2021 em São José do Rio f AQUECENDO DATINHAS

Fonte: (Do próprio autor, 2022)

Figura 23 – Finais Felizes (2)

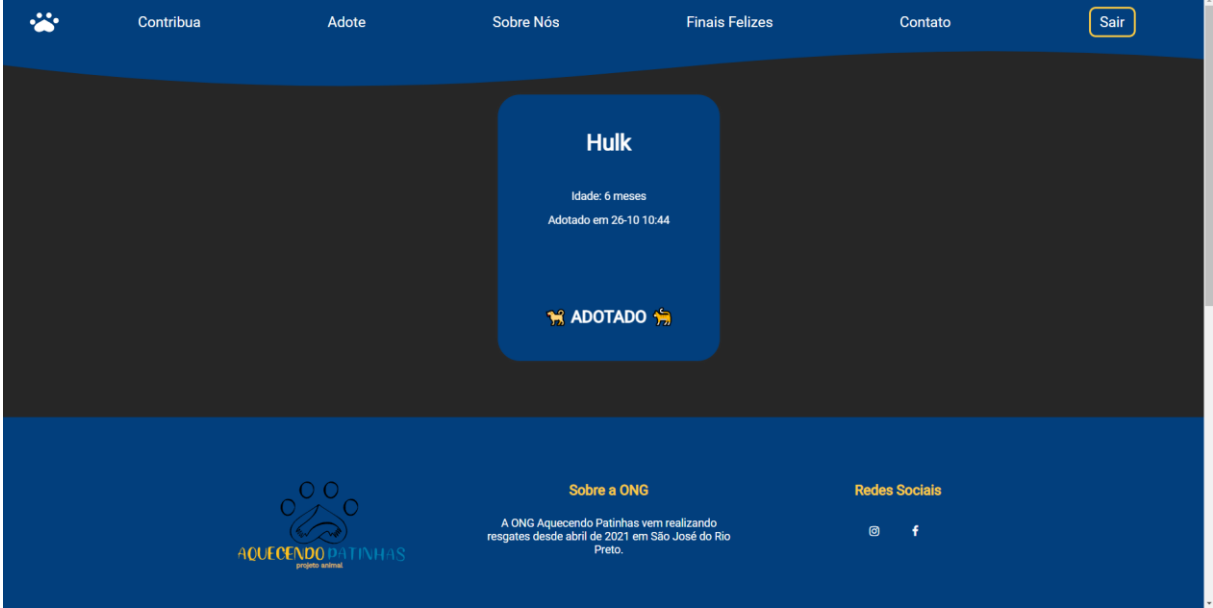

Fonte: (Do próprio autor, 2022)

Figura 24 – Requisições

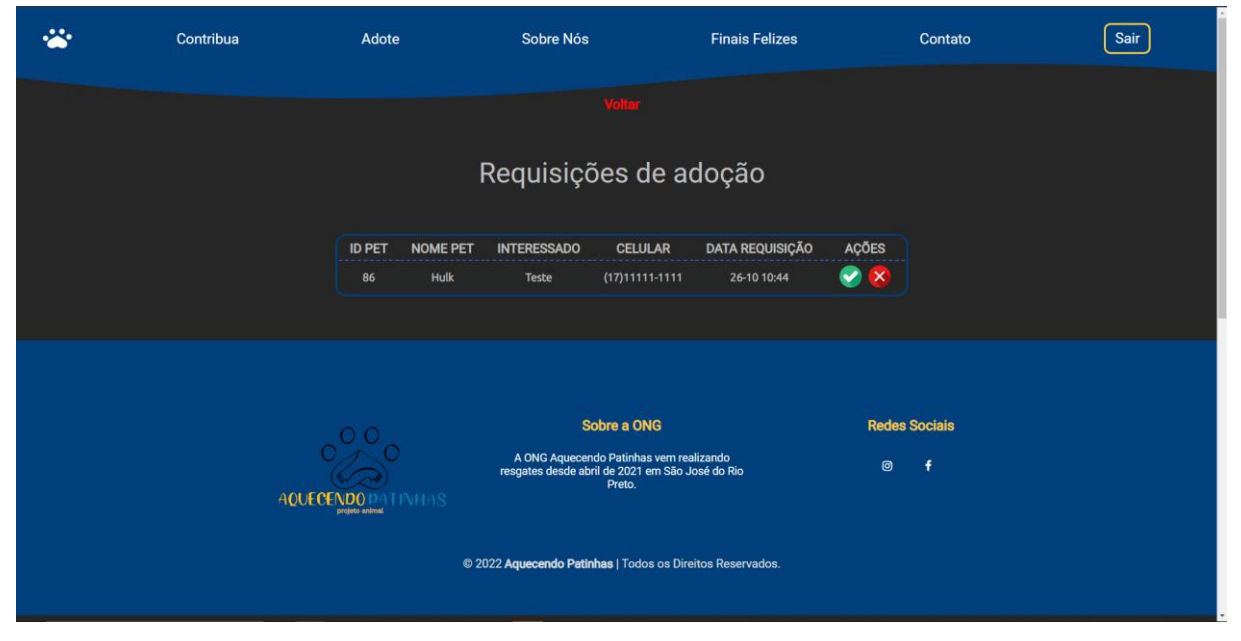

Fonte: (Do próprio autor, 2022)

# <span id="page-19-0"></span>**8. CONCLUSÃO**

Após tentativas de acertos e erros, foi possível chegar no final deste *site*, onde nele é mostrado os objetivos propostos no início do ano, com a utilização de ferramentas e linguagens aprendidas ao longo dos 3 anos de curso, buscando sempre a melhoria e aperfeiçoamento ao longo desta caminhada.

# <span id="page-20-0"></span>**9. REFERÊNCIAS BIBLIOGRÁFICAS**

PLANALTO. Disponível em: < http://www.planalto.gov.br/ccivil\_03/LEIS/ L9605.htm >. Acesso em: 24 mar 2022

REVISTA GALILEU. Disponível em: < http://revistagalileu.globo.com/ Sociedade/noticia/2020/09/adocao-de-pets-e-uma-tendencia-emterritorio-brasileiro.html >. Acesso em: 24 mar 2022

JUSBRASIL. Disponível em: < https://anda.jusbrasil.com.br/noticias/ 100681698/brasil-tem-30-milhoes-de-animais-abandonados >. Acesso em: 24 mar 2022

JOVEMPAN. Disponível em: < https://jovempan.com.br/programas/ jornal-da-manha/adocao-de-animais-de-estimacao-cresce-30-napandemia-diz-pesquisa.html >. Acesso em: 24 mar 2022

AGÊNCIA BRASIL. Disponível em: < https://agenciabrasil.ebc.com.br/ geral/noticia/2020-10/adocao-e-abandono-de-animais-domesticosaumentam-durante-pandemia >. Acesso em: 24 mar 2022

EXAME.55. Disponível em: < https://exame.com/casual/mercado-petdispara-no-brasil-mesmo-com-a-pademia/ >. Acesso em: 31 mar 2022.

COBASI BLOG. Disponível em: < https://blog.cobasi.com.br/abandonode-animais-domesticos-cresce-70-durante-a-pandemia/ >. Acesso em: 31 mar 2022.

SAÚDE ABRIL. Disponível em: < https://saude.abril.com.br/vidaanimal/adocao-de-animais-aumenta-na-pandemia-mas-abandonotambem/ >. Acesso em: 31 mar 2022.

INSTITUTO PET BRASIL. Disponível em: < http://institutopetbrasil.com/ imprensa/pais-tem-39-milhoes-de-animais-em-condicao-devulnerabilidade/ >. Acesso em: 31 mar 2022.

PONTO DESIGN. Disponível em: < https://www.pontodesign.com.br/ quais-os-7-principais-tipos-de-site-e-qual-o-mais-indicado-para-o-seunegocio/ >. Acesso em: 31 mar 2022.

HOST MIDIA. Disponível em: < https://www.hostmidia.com.br/blog/quaissao-os-tipos-de-site-e-qual-e-o-melhor-para-meu-negocio/ >. Acesso em: 31 mar 2022.

ID7 STUDIO. Disponível em: < https://id7.com.br/quais-tipos-de-site-queexistem-e-qual-o-ideal-para-o-seu-negocio/ >. Acesso em: 31 mar 2022.

GODADDY. Disponível em: < https://br.godaddy.com/blog/site-dinamicox-site-estatico-qual-a-diferenca-entre-eles/ >. Acesso em: 31 mar 2022.

BBC NEWS. Disponível em: < https://www.bbc.com/portuguese/ curiosidades-39108063 >. Acesso em: 04 abril 2022.

ADOTAR. Disponível em: < https://adotar.com.br/ >. Acesso em: 04 abril 2022.

AMPARA ANIMAL. Disponível em: < https://amparanimal.org.br/blog-denoticias/ >. Acesso em: 04 abril 2022.

AMIGO NÃO SE COMPRA. Disponível em: < https://www.amigonaosecompra.com.br/ >. Acesso em: 07 abril 2022. SOUL ANIMAL. Disponível em: < https://www.soulanimal.com.br/ >. Acesso em: 07 abril 2022.

ADOTE PETZ. Disponível em: < https://www.adotepetz.com.br/ >. Acesso em: 07 abril 2022.

CAMARADA CARAMELO. Disponível em: < https://camaradacaramelo.com.br/ >. Acesso em: 08 abril 2022.

PREFEITURA MUNICIPAL SÃO JOSÉ DO RIO PRETO. Disponível em: < https://www.riopreto.sp.gov.br/adocao/ >. Acesso em: 08 abril 2022.

STARTEC. Disponível em: < https://startecjobs.com/artigos/carreira/phpback-end >. Acesso em: 15 abril 2022.

OFICINA DA NET. Disponível em: < https://www.oficinadanet.com.br/ artigo/484/por\_que\_usar\_mysql >. Acesso em: 15 abril 2022.

MYSQL. Disponível em: < https://www.mysql.com/why-mysql/whitepapers/10-principais-motivos-para-usar-o-mysql-como-um-banco-dedados-incorporado/ >. Acesso em: 15 abril 2022.

DEVMEDIA. Disponível em: < https://www.devmedia.com.br/guia/ javascript/34372#:~:text=O%20JavaScript%20%C3%A9%20uma%20lin guagem%20de %20programa%C3%A7%C3%A3o%20amplamente, apenas%20com%20HTML%20e%20CSS%20s%C3%A3o%20considera das%20%E2%80%9Cest%C3%A1ticas%E2%80%9D >. Acesso em: 15 abril 2022.

TOTVS. Disponível em: < https://www.totvs.com/blog/developers/o-quee-css/ >. Acesso em: 15 abril 2022.

MXM SISTEMAS. Disponível em: < https://www.mxm.com.br/blog/quala-importancia-da-usabilidade-de-software-em-sua-empresa/ >. Acesso em 18 abril 2022.

DEV MEDIA. Disponível em: < https://www.devmedia.com.br/ usabilidade-de-software/10246 >. Acesso em: 18 abril 2022.

NEIL PATEL. Disponível em: < https://neilpatel.com/br/blog/usabilidadeo-que-e/ >. Acesso em: 18 abril 2022.

EMBARCADOS. Disponível em: < https://www.embarcados.com.br/ usabilidade-em-software/ >. Acesso em: 18 abril 2022.

CARRER KARMA. Disponível em: < https://careerkarma.com/blog/ javascript-front-end-or-back-end/ >. Acesso em: 21 abril 2022.

TREINAWEB. Disponível em: < https://www.treinaweb.com.br/blog/oque-e-front-end-e-back-end/ >. Acesso em: 21 abril 2022.